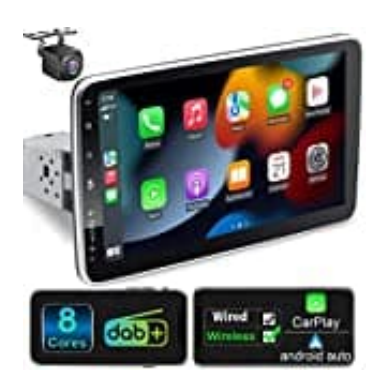

# **LEROAADZ YT10**

**Software Update via USB-Stick**

Diese Anleitung ermöglicht es euch, die Aktualisierung schnell und problemlos mit einem USB-Stick durchzuführen.

## 1. **Datei downloaden**

Lade die Datei herunter. Der Link lautet: https://we.tl/t-vml0gM89bO *(Sollte dieser nicht mehr funktionieren, musst du den Verkäufer anschreiben!)*

Klickt auf "Herunterladen". Der Download kann einige Minuten dauern.

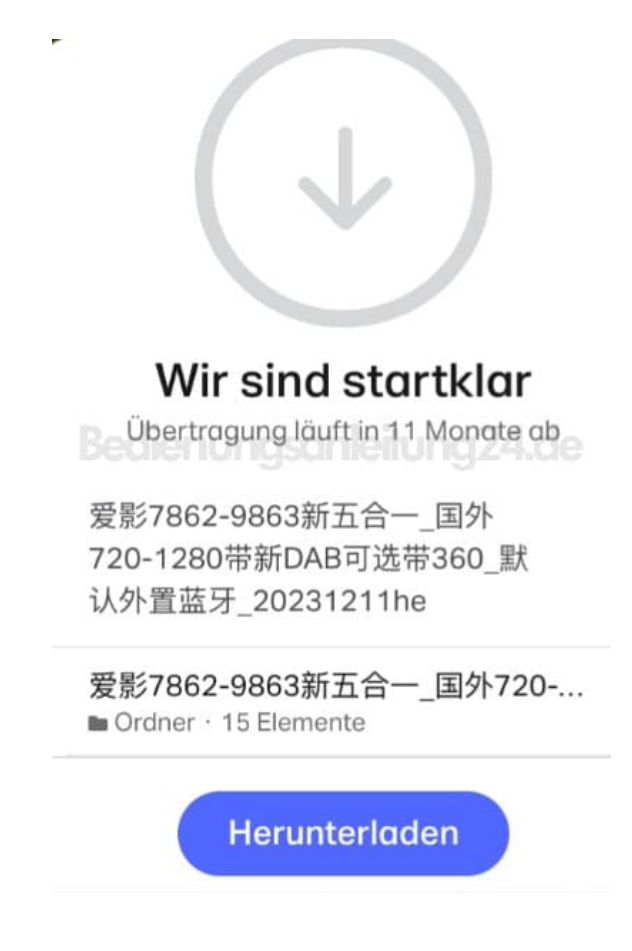

### 2. **Vorbereitung des USB-Sticks**

Entpacke die heruntergeladene Datei. Achte darauf, dass du diesen Schritt nur einmal durchführen musst. Besorge einen USB-Stick und stelle sicher, dass er leer ist.

3. Formatieren den USB-Stick im FAT32-Dateiformat. Dies kannst du normalerweise über den Datei-Explorer (Windows) oder Finder (Mac) tun, indem du mit der rechten Maustaste auf den USB-Stick klickst und

"Formatieren" auswählst.

4. Kopiere alle Dateien aus dem entpackten Ordner auf den USB-Stick.

### **Wichtig: Kopiere nur die Dateien selbst, nicht den übergeordneten Ordner.**

#### 5. **Durchführen der Aktualisierung**

Stecke den vorbereiteten USB-Stick in den freien USB-Port des Autoradios.

6. Das Gerät erkennt den USB-Stick automatisch und wird mit der Aktualisierung beginnen. Dieser Vorgang kann einige Zeit in Anspruch nehmen. Währenddessen darfst du das Gerät auf keinen Fall ausschalten oder den USB-Stick entfernen!

### 7. **Abschluss der Aktualisierung**

Sobald auf dem Bildschirm des Geräts "Erfolg" in grüner Farbe angezeigt wird, ist die Aktualisierung abgeschlossen.

- 8. Entferne jetzt den USB-Stick sicher vom Gerät.
- 9. Dein Gerät ist erfolgreich aktualisiert.